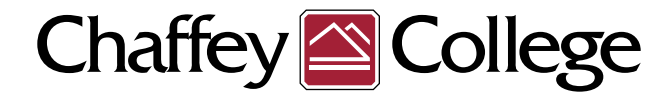

## HIGH SCHOOL DUAL ENROLLMENT APPLICATION PROCESS

There are **TWO** parts to the application: (You only need to complete this ONE time!) Please read before starting the free Chaffey College application:

### 1. Create a CA Community College user account

Once you receive confirmation that an account has been created. Please proceed with the second part of the application.

## 2. Apply to Chaffey College

Re-enter the information on the Chaffey College application. See "Important Reminders" for special considerations.

> If BOTH parts have been completed correctly, you will receive your 7-digit student ID number via a welcome email from Chaffey College's Admissions and Records Department within 15 minutes.\*

# CLICK HERE TO [BEGIN](https://www.opencccapply.net/gateway/apply?cccMisCode=921) <u>[APPLICATION](https://www.opencccapply.net/gateway/apply?cccMisCode=921)</u>

### IMPORTANT REMINDERS:

- Be sure to enter your name and date of birth correctly. (Only enter two last names or hyphenated names if you use both names on ALL documents).
- Enter a phone number where you can be contacted
- Select high school from dropdown, **DO NOT** choose "Other" and type name
- SSN numbers are not needed on the application
- If you are a graduating 8th grader (incoming 9th grader), please list the high school you **WILL BE** attending in fall. Do not leave high school blank.
- Use a personal email address. (Not a school or parent's email address)
- Under "Educational Status" select *"Attending high school and college at the same time"*
- Applicants will receive two emails: a general welcome email and a Dual Enrollment Program email.

For questions and support, please contact Admissions and Records: <https://kiosk.na4.qless.com/kiosk/app/home/82>

Note: All 7-digit Chaffey College student ID numbers begin with the number "0" and contain no letters or spaces.

#### Chaffey College application URL:

<https://www.opencccapply.net/gateway/apply?cccMisCode=921>

*\* TIP: Students who do not receive their student ID number within 15 minutes may*  have a verification hold. Please contact Admissions and Records.